## **GET CONNECTED**

## Set Up MGIC in Finastra's Originate Mortgagebot<sup>®</sup>-for Administrators

This feature allows MGIC rate card rates to automatically be pulled in your consumer facing Point-of-Sale system and allows lenders the ability to pull live MGIC risk-based pricing from Advisor and Lending Portal.

Last Revised Date: 04/03/2023

## 1. Select Partner

From the **Partner** panel, select the POS site in which the feature is to be enabled from the Partner drop-down list.

Click Continue.

Note: You will see any sites that you have access to on the Partner drop down-list. If you have more than one site, then you would see a list of sites. If you only have one, then that would be the only one on the drop-down list.

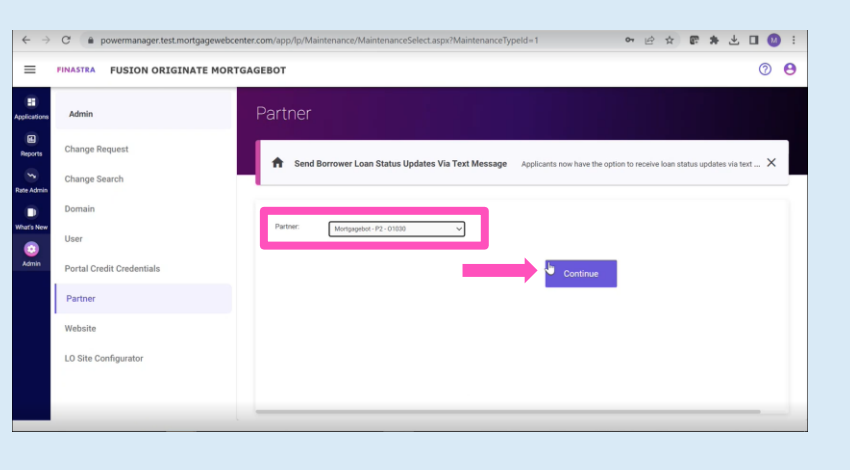

## 2. Enable MGIC as MI Provider

On the settings page, scroll down to the bottom of the page and set the following Mortgage Insurance Information values:

- a. Active to Y
- b. Internal Master Policy to your MGIC MPN
- c. MI Provider to MGIC

Click Update.

 $\begin{array}{ccccccccc} \leftarrow & \rightarrow & \mathbb{C} & \mathbb{a} & \mathsf{pow} \end{array}$ ● 日本 雷 集 土 口 ● !  $\equiv$ **FINASTRA FUSION ORIGINATE MORTGAGEBOT**  $O$   $\Theta$ Partner Admin 83<br>Ngori Change Requer A Send Bo er Loan Status Updates Via Text Me Change S  $|\mathbb{Y}|\mathbb{V}|$  $\bullet$  $\begin{split} \text{Borrower and Coborroser} &\;\;\blacktriangleright\;\\ \text{Y} &\;\;\blacktriangleright\; \end{split}$ LOS Export:  $\bullet$ Portal Cr  $\begin{tabular}{|c|c|} \hline $\gamma$ & $\bullet$ \\ \hline \hline $\gamma$ & $\bullet$ \\ \hline \end{tabular}$ c **Partne**  $b$  $Co-Bc$ Active  $\boxed{\mathbf{Y} \cdot \mathbf{V}}$ LO Site Configurato  $\rightarrow$  Update